## **Инструкция для доступа к курсу «Основы строительного дела»:**

- 1. Перейти на страницу курса: <https://learn.mgsu.ru/local/crw/course.php?id=5046>
- 2. Нажать на кнопку «авторизоваться», если ранее не входили на портал «Строительство+»:

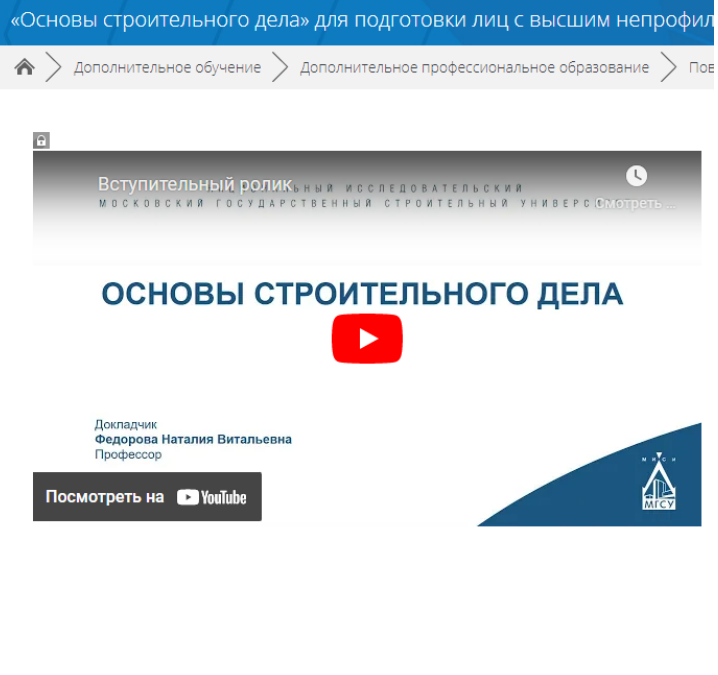

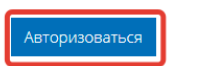

3. Войти с использованием учетной записи google, vk или яндекс.

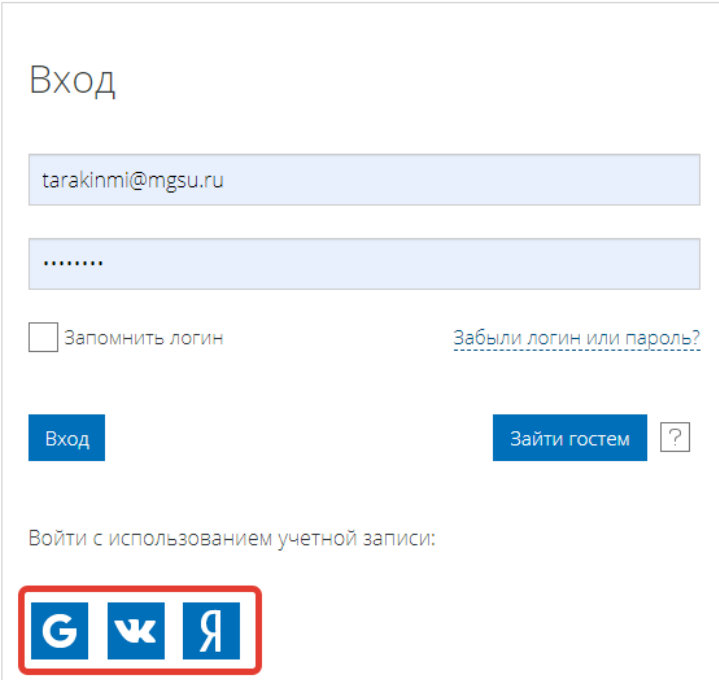

Если ранее не регистрировались на портале «Строителсьтво+», то будет необходимо подтвердить свою учетную запись, пройдя по ссылке в письме на почте.

4. Ввести кодовое слово «МГСУ» (без кавычек) для записи на курс

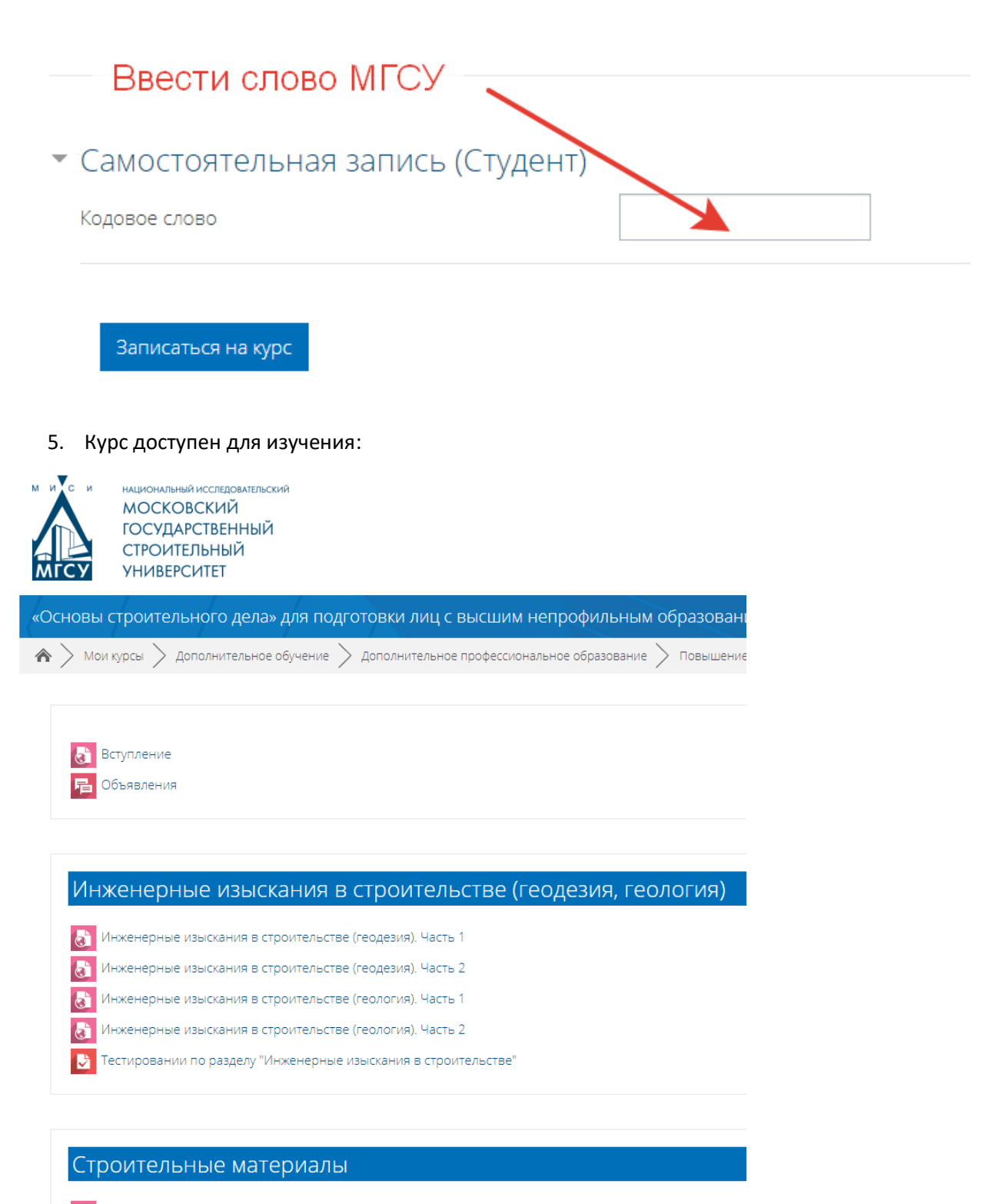

<mark>(с)</mark> Бетоны на минеральных вяжущих веществах

А Стооительные материалы. Нормативная база. Основные свойства